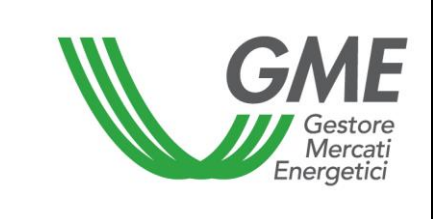

## **Disposizione tecnica di funzionamento n. 05 Bacheca PPA**

(ai sensi dell'articolo 4 del Regolamento della Bacheca dei contratti di lungo termine di energia da fonti rinnovabili)

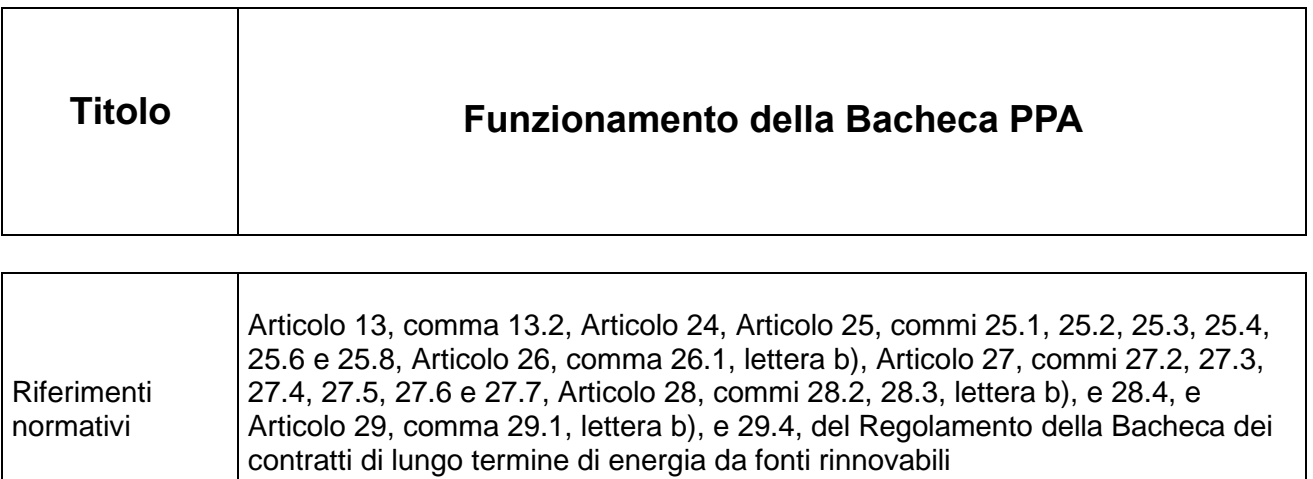

**Pubblicata in data 30 marzo 2022**

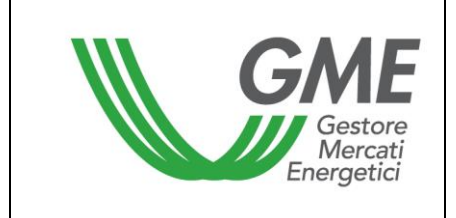

# Disposizione tecnica di funzionamento<br>n. 05 Bacheca PPA

## **Sommario**

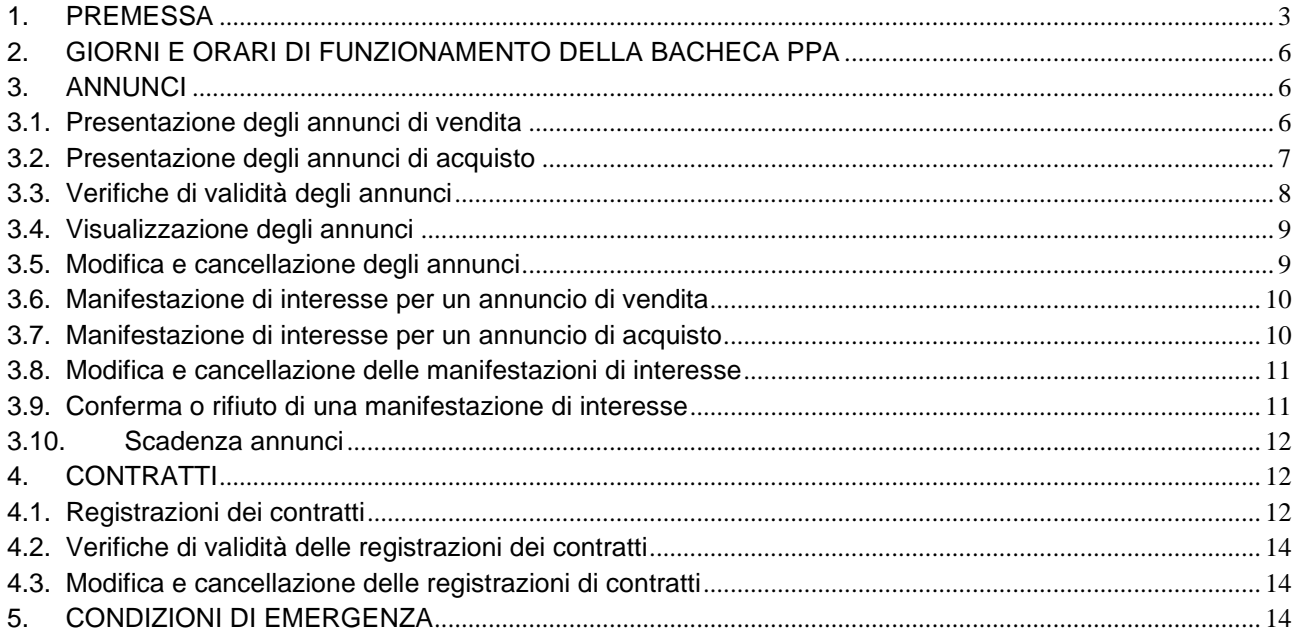

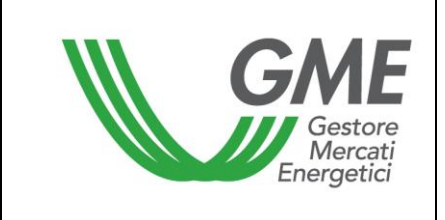

#### <span id="page-2-0"></span>**1. PREMESSA**

L'articolo 13, comma 13.2, del Regolamento della Bacheca dei contratti di lungo termine di energia da fonti rinnovabili (nel seguito: Regolamento) prevede che, qualora si verifichino le condizioni di emergenza disciplinate nel medesimo articolo 13, il GME comunica agli operatori l'insorgere della condizione di emergenza, secondo le modalità definite nelle DTF.

L'articolo 24, comma 24.1, del Regolamento prevede che i giorni e gli orari di funzionamento della BACHECA PPA sono definiti nelle DTF.

L'articolo 25, comma 25.1, del Regolamento prevede che gli annunci di vendita devono riportare gli elementi minimi nello stesso indicati e devono essere presentati dagli operatori secondo le modalità e i termini definiti nelle DTF. Relativamente a detti elementi minimi dell'annuncio, il medesimo articolo dispone che la:

- − durata del contratto oggetto dell'annuncio, ivi indicata dall'operatore, non debba inferiore alla durata minima indicata nelle DTF;
- − potenza complessiva dell'impianto ovvero degli impianti associata all'annuncio (espressa in MW), non debba essere inferiore alla potenza minima indicata nelle DTF.

L'articolo 25, comma 25.2, del Regolamento, prevede che gli annunci di acquisto devono riportare gli elementi minimi nello stesso indicati e devono essere presentati dagli operatori secondo le modalità e i termini definiti nelle DTF. Relativamente a detti elementi minimi dell'annuncio, il medesimo articolo dispone che la durata del contratto oggetto dell'annuncio, ivi indicata dall'operatore, non debba essere inferiore alla durata minima indicata nelle DTF.

L'articolo 25, comma 25.3, del Regolamento, prevede che gli operatori possono fornire, per ciascun annuncio, oltre alle informazioni minime previste, informazioni aggiuntive, previste nelle DTF, secondo le modalità ed i termini ivi stabiliti.

L'articolo 25, comma 25.4, del Regolamento, prevede che nell'ambito della BACHECA PPA, gli annunci di vendita e di acquisto sono visualizzabili da parte degli operatori mediante selezione, secondo le modalità previste nelle DTF, di uno o più elementi minimi costituenti il contenuto dell'annuncio.

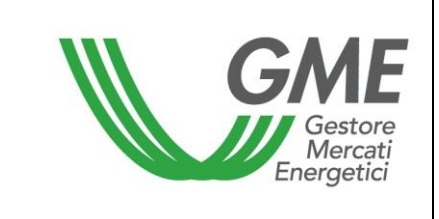

L'articolo 25, comma 25.6, del Regolamento, prevede che gli operatori possono effettuare la modifica o la cancellazione dei propri annunci secondo le modalità ed i termini indicati nelle DTF. La Bacheca PPA, secondo le modalità ed i termini indicati nelle DTF, rende nota la modifica o la cancellazione dell'annuncio all'operatore che abbia effettuato una manifestazione di interesse per tale annuncio e tale manifestazione di interesse non sia stata ancora accettata o rifiutata.

L'articolo 25, comma 25.8, del Regolamento, prevede che il GME procede, secondo le modalità ed i termini previsti nelle DTF, alla cancellazione degli annunci degli operatori che risultino sospesi o esclusi dalla BACHECA PPA.

L'articolo 26, comma 26.1, lettera b), del Regolamento, prevede che a seguito della presentazione degli annunci, il GME effettua i controlli di validità verificando, tra l'altro, che l'annuncio è stato presentato secondo le modalità e i termini indicati nelle DTF.

L'articolo 27, comma 27.2, del Regolamento, prevede che ciascun operatore, qualora non sospeso dalla BACHECA PPA, può visualizzare tutti gli annunci e manifestare interesse per gli stessi, fatta eccezione per gli annunci dallo stesso pubblicati, secondo le modalità ed i termini indicati nelle DTF. Nella manifestazione di interesse per un annuncio di vendita, l'operatore può fornire, per le valutazioni del proponente l'annuncio, gli elementi informativi indicati nelle DTF.

L'articolo 27, comma 27.3, del Regolamento, prevede che gli operatori possono effettuare la modifica o la cancellazione delle proprie manifestazioni di interesse, secondo le modalità ed i termini indicati nelle DTF. La Bacheca PPA, secondo le modalità ed i termini indicati nelle DTF, rende nota la modifica o la cancellazione della manifestazione di interesse all'operatore proponente l'annuncio con riferimento al quale la manifestazione di interesse è stata modificata ovvero cancellata.

L'articolo 27, comma 27.4, del Regolamento, prevede che a seguito di una manifestazione d'interesse rispetto ad un annuncio, la BACHECA PPA rende noto all'operatore proponente l'annuncio, secondo le modalità ed i termini indicati nelle DTF, i dati relativi all'operatore che ha manifestato interesse per un annuncio, nonché gli ulteriori elementi informativi eventualmente forniti ai sensi dell'Articolo 27, comma 27.2 del medesimo Regolamento.

L'articolo 27, comma 27.5, del Regolamento, prevede che qualora l'operatore proponente un dato annuncio accetti di entrare in contatto con il soggetto che ha manifestato interesse, la BACHECA PPA invia a quest'ultimo, secondo le modalità ed i termini indicati nelle DTF, i dati relativi all'operatore proponente.

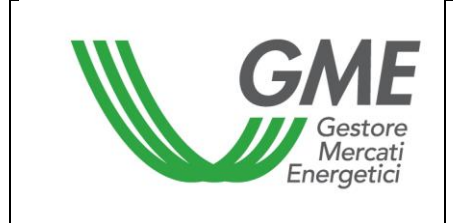

L'articolo 27, comma 27.6, del Regolamento, prevede che qualora l'operatore proponente un dato annuncio rifiuti di entrare in contatto con il soggetto che ha manifestato interesse, la BACHECA PPA invia a quest'ultimo apposita comunicazione, secondo le modalità ed i termini indicati nelle DTF, contenente la notifica di tale rifiuto, mantenendo, in tal caso, l'anonimato dell'operatore proponente che ha opposto il rifiuto.

L'articolo 27, comma 27.7, del Regolamento, prevede che qualora l'operatore proponente, alla data di scadenza dell'annuncio, non effetti alcuna azione di accettazione o rifiuto in esito alla manifestazione di interesse ricevuta, la piattaforma invia all'operatore proponente e al soggetto che ha manifestato interesse, secondo le modalità ed i termini indicati nelle DTF, apposita comunicazione con indicazione del codice di identificazione dell'annuncio e di avvenuta scadenza dello stesso.

L'articolo 28, comma 28.2, del Regolamento, prevede che l'operatore venditore effettua la registrazione sulla Bacheca PPA di un contratto di lungo termine di energia elettrica da fonti rinnovabili, indicando, a pena di inammissibilità, secondo le modalità ed i termini definiti nelle DTF, le informazioni minime indicate nel medesimo articolo. Relativamente a detti informazioni minime, il medesimo articolo dispone che:

- − la durata del contratto non debba essere inferiore alla durata minima indicata nelle DTF;
- − potenza complessiva dell'impianto ovvero degli impianti associata al contratto (espressa in MW), non debba essere inferiore alla potenza minima indicata nelle DTF.

L'articolo 28, comma 28.3, lettera b), del Regolamento prevede che gli operatori venditori possono indicare informazioni aggiuntive relative al contratto oggetto di registrazione indicate nelle DTF, secondo le modalità ed i termini ivi stabiliti.

L'articolo 28, comma 28.4, del Regolamento prevede che le registrazioni dei contratti inserite dall'operatore venditore, possono essere dallo stesso modificate ovvero cancellate, secondo le modalità indicate nelle DTF.

L'articolo 29, comma 29.1, lettera b), del Regolamento prevede che a seguito della registrazione di un contratto, il GME effettua i controlli di validità verificando, tra l'altro, che la registrazione è stata presentata secondo le modalità indicate nelle DTF.

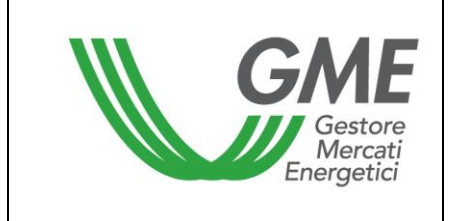

L'articolo 29, comma 29.4, del Regolamento prevede che il GME conferma agli operatori venditori l'acquisizione presso la BACHECA PPA dei dati e delle informazioni del contratto oggetto di registrazione, secondo le modalità ed i termini stabiliti nelle DTF.

## <span id="page-5-0"></span>**2. GIORNI E ORARI DI FUNZIONAMENTO DELLA BACHECA PPA**

La Bacheca PPA è operativa in modo continuo durante tutti i giorni dell'anno. Il GME comunica agli operatori eventuali indisponibilità della Bacheca PPA, mediante pubblicazione di apposito avviso sulla piattaforma, ovvero, qualora anche tale pubblicazione non sia possibile, sul sito internet del GME o, eventualmente, tramite posta elettronica inviando una mail all'indirizzo associato agli utenti dell'operatore e/o al referente per le comunicazioni.

## <span id="page-5-1"></span>**3. ANNUNCI**

## <span id="page-5-2"></span>**3.1. Presentazione degli annunci di vendita**

Per presentare annunci di vendita, l'utente deve accedere, tramite la Home page della piattaforma, alla sezione ANNUNCI della Bacheca PPA, selezionare il tasto "+" presente sulla schermata "Annunci" e scegliere, dal menu "Tipo", VENDITA.

A seguito di tale operazione, la piattaforma mostra una web-form nella quale l'utente dove riportare tutte le informazioni minime obbligatorie previste dal Regolamento e contrassegnate sulla piattaforma da un asterisco.

La durata del contratto da inserire obbligatoriamente tra le informazioni minime dell'annuncio non potrà essere inferiore a 5 anni. A tal fine, l'utente dovrà indicare la data di inizio e la data di fine del contratto e il sistema informatico della piattaforma evidenzierà, in automatico, la correttezza del requisito di durata minima del contratto che si intende proporre in vendita.

La potenza complessiva dell'impianto ovvero degli impianti<sup>1</sup> associata all'annuncio di vendita (espressa in MW) - da inserire obbligatoriamente tra le informazioni minime dell'annuncio - non potrà essere inferiore a 1 MW.

<sup>&</sup>lt;sup>1</sup> In tal caso, la potenza complessiva deve essere uguale alla somma delle potenze degli impianti associati ad un annuncio, ovvero minore qualora solo una quota parte della potenza dell'impianto o degli impianti sia associata all'annuncio.

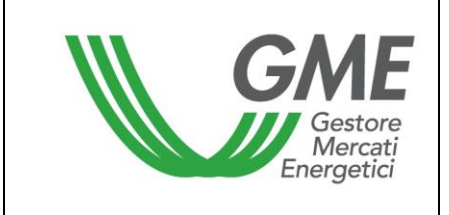

Oltre alle informazioni minime previste dal Regolamento, l'utente può facoltativamente inserire, nell'ambito della medesima web-form, le seguenti informazioni aggiuntive:

- − **Prezzo**, con possibilità di indicare se trattasi di:
	- o prezzo costante;
	- o prezzo variabile con possibilità, in tal caso, di specificazione dell'indicizzazione;
	- o prezzo inclusivo o meno del valore delle GO (garanzie di origine) associate.

È disponibile inoltre un campo "altro" qualora l'utente voglia fornire ulteriori dettagli in relazione al prezzo indicato.

- − **Dimensione (potenza) nominale dell'impianto o degli impianti** (nel caso di aggregazioni) con possibilità di specificare ulteriori informazioni
- − **Ubicazione geografica dell'impianto o degli impianti** (nel caso di aggregazioni)
- − **Stato autorizzativo** dell'impianto/ impianti (nel caso di aggregazioni). Qualora l'utente tra le informazioni minime obbligatorie abbia indicato che l'impianto non è ancora in esercizio, fornendo la data prevista di entrata in esercizio, lo stesso può facoltativamente indicare lo stato autorizzativo nel quale si trova l'impianto, ovvero:
	- o Parere VIA
	- o Autorizzazione Unica
- − **Altre informazioni relative all'impianto:** l'utente può facoltativamente inserire ulteriori informazioni volte a specificare le caratteristiche dell'impianto che ritiene utili per i potenziali acquirenti.
- − **Altre informazioni relative all'offerta**: l'utente può facoltativamente inserire ulteriori informazioni volte a specificare le caratteristiche dell'offerta, quali, a titolo esemplificativo, garanzie richieste all'acquirente, condizioni di pagamento o altro.

#### <span id="page-6-0"></span>**3.2. Presentazione degli annunci di acquisto**

Per presentare annunci di acquisto, l'utente deve accedere, tramite la Home page della piattaforma, alla sezione ANNUNCI della Bacheca PPA, selezionare il tasto "+" presente sulla schermata "Annunci" e scegliere, dal menu "Tipo", ACQUISTO.

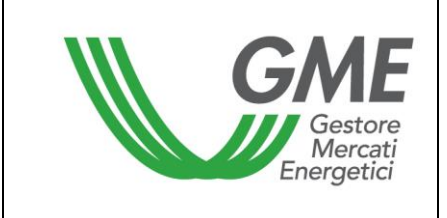

A seguito di tale operazione, la piattaforma mostra una web-form nella quale l'utente dove riportare tutti le informazioni minime obbligatorie previste dal Regolamento e contrassegnate sulla piattaforma da un asterisco.

La durata del contratto da inserire obbligatoriamente tra le informazioni minime dell'annuncio non potrà essere inferiore a 5 anni. A tal fine, l'utente dovrà indicare la data di inizio e la data di fine del contratto e il sistema informatico della piattaforma evidenzierà, in automatico, la correttezza del requisito di durata minima del contratto che si intende ricercare in acquisto.

Oltre alle informazioni minime previste dal Regolamento, l'utente può facoltativamente inserire, nell'ambito della medesima web-form, le seguenti informazioni aggiuntive:

- − **Potenza:** potenza associata al contratto.
- − **Ruolo operativo:** l'utente può facoltativamente indicare se l'annuncio è inserito in qualità di cliente finale, trader o *utility.*
- − **L'avvenuta stipula in precedenza di contratti aventi la medesima tipologia**;
- − **La sussistenza di un portafoglio clienti**, con possibilità di indicare, in caso affermativo, la relativa dimensione, espressa come moltiplicatore del volume di energia sotteso all'offerta;
- − **Prezzo**, con possibilità di indicare se si è alla ricerca di un'offerta con:
	- o prezzo costante;
	- o prezzo variabile con possibilità, in tal caso, di specificazione dell'indicizzazione;
	- o prezzo inclusivo o meno del valore delle GO (garanzie di origine) associate.

È disponibile inoltre un campo "altro" qualora l'utente voglia fornire ulteriori dettagli in relazione al prezzo ricercato.

− **Altre informazioni relative all'offerta**: l'utente può facoltativamente inserire ulteriori informazioni volte a specificare le caratteristiche dell'offerta.

#### <span id="page-7-0"></span>**3.3. Verifiche di validità degli annunci**

Il sistema informatico della Bacheca PPA esegue il controllo di validità degli annunci durante la fase stessa di compilazione della relativa web-form di presentazione da parte del proponente, verificando che vengano inserite tutte le informazioni minime obbligatorie previste per la presentazione di un annuncio, secondo quanto stabilito nel Regolamento. Qualora tali controlli siano positivamente verificati, il sistema consente la pubblicazione dell'annuncio sulla Bacheca PPA.

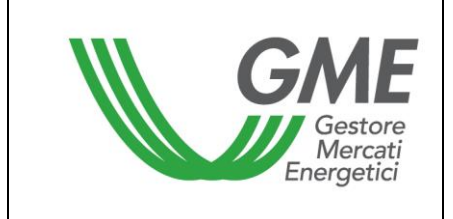

#### <span id="page-8-0"></span>**3.4. Visualizzazione degli annunci**

Gli annunci di vendita e di acquisto pubblicati da un utente sulla Bacheca PPA sono visualizzabili nell'ambito della sezione ANNUNCI.

Nella sezione degli annunci, ciascun utente, oltre agli annunci dallo stesso pubblicati, può visualizzare tutti gli annunci di vendita e di acquisto presenti sulla Bacheca PPA. Per una più rapida visualizzazione, l'utente può selezionare gli annunci sulla base di uno o più elementi informativi di proprio interesse costituenti l'annuncio. Gli annunci saranno visualizzati da ciascun utente con colori diversi a seconda che tali annunci siano riferiti all'operatore per il quale lo stesso risulta essere utente ovvero ad altri operatori.

Resta inteso che le modalità di visualizzazione sono le medesime per tutti gli utenti riconducibili al medesimo operatore.

#### <span id="page-8-1"></span>**3.5. Modifica e cancellazione degli annunci**

L'utente per modificare o cancellare un annuncio dallo stesso pubblicato sulla Bacheca PPA, deve accedere, tramite la Home page della piattaforma, alla sezione ANNUNCI della Bacheca PPA, e, in corrispondenza dell'annuncio di interesse, selezionare "modifica".

A seguito di tale operazione, la piattaforma mostra una web-form attraverso la quale l'utente può procedere alla modifica ovvero alla cancellazione dell'annuncio.

Nel caso di modifica dell'annuncio, l'Utente, effettuate le modifiche, dovrà selezionare MODIFICA; nel caso di cancellazione dovrà selezionare direttamente RITIRA.

Nel caso in cui un operatore venga sospeso o escluso dalla Bacheca PPA gli annunci da questo inseriti vengono automaticamente cancellati dalla bacheca.

A seguito di modifica o di cancellazione di un annuncio, le manifestazioni di interesse eventualmente presenti per tale annuncio, che non siano state confermate/rifiutate prima di detta modifica o cancellazione, vengono cancellate. Della modifica ovvero della cancellazione, nonché della conseguente cancellazione delle manifestazioni di interesse, il sistema informatico della Bacheca PPA dà evidenza agli operatori che abbiano manifestato interesse per l'annuncio modificato ovvero cancellato, inviando un messaggio e-mail all'indirizzo associato agli utenti di tali operatori.

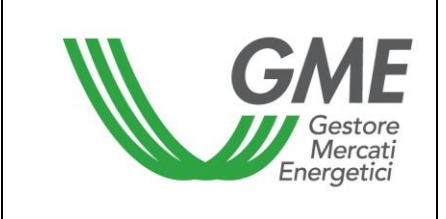

#### <span id="page-9-0"></span>**3.6. Manifestazione di interesse per un annuncio di vendita**

L'utente di un operatore per manifestare interesse per un annuncio di vendita pubblicato sulla Bacheca PPA da un altro operatore, deve accedere, tramite la Home page della piattaforma, alla sezione ANNUNCI della Bacheca PPA, e, in corrispondenza dell'annuncio di vendita di interesse, selezionare "manifesta interesse".

A seguito di tale operazione, la piattaforma mostra una web-form attraverso la quale l'utente può procedere alla manifestazione di interesse, selezionando "Manifesta interesse".

Nella manifestazione di interesse l'utente può facoltativamente indicare le seguenti informazioni, compilando i corrispondenti campi della web-form per la manifestazione di interesse:

- − **Ruolo operativo:** l'utente può facoltativamente indicare se la manifestazione di interesse è inserita in qualità di cliente finale, trader o *utility.*
- − **L'avvenuta stipula in precedenza di contratti aventi la medesima tipologia** per la quale si manifesta interesse;
- − **La sussistenza di un portafoglio clienti**, con possibilità di indicare, in caso affermativo, la relativa dimensione, espressa come moltiplicatore del volume di energia sotteso all'offerta per la quale si manifesta interesse.

A seguito della manifestazione di interesse per un annuncio di vendita, il sistema informatico della Bacheca PPA informa dell'avvenuta manifestazione di interesse l'operatore proponente l'annuncio, inviando a quest'ultimo un messaggio e-mail agli indirizzi associati ai propri utenti. Il sistema informatico renderà noto all'operatore proponente l'annuncio i dati identificativi dell'operatore che ha manifestato interesse, nonché le ulteriori eventuali informazioni da questi indicate nella propria manifestazione di interesse.

#### <span id="page-9-1"></span>**3.7. Manifestazione di interesse per un annuncio di acquisto**

L'utente di un operatore per manifestare interesse per un annuncio di acquisto pubblicato sulla Bacheca PPA da un altro operatore, deve accedere, tramite la Home page della piattaforma, alla sezione ANNUNCI della Bacheca PPA, e, in corrispondenza dell'annuncio di acquisto di interesse, selezionare "manifesta interesse".

A seguito di tale operazione, la piattaforma mostra una web-form attraverso la quale l'utente può procedere alla manifestazione di interesse, selezionando "Manifesta interesse".

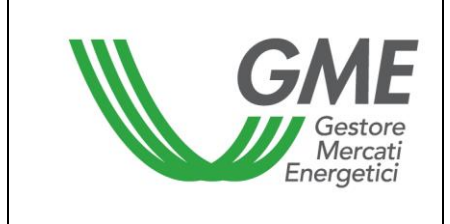

A seguito della manifestazione di interesse per un annuncio di acquisto, il sistema informatico della Bacheca PPA informa dell'avvenuta manifestazione di interesse l'operatore proponente l'annuncio, inviando a quest'ultimo un messaggio e-mail agli indirizzi associati ai propri utenti. Il sistema informatico renderà noto all'operatore proponente l'annuncio i dati identificativi dell'operatore che ha manifestato interesse.

### <span id="page-10-0"></span>**3.8. Modifica e cancellazione delle manifestazioni di interesse**

La modifica o la cancellazione di una manifestazione di interesse non confermata può essere effettuata dall'operatore che l'ha presentata ovvero direttamente dal sistema informatico, qualora l'operatore che ha manifestato interesse venga sospeso ovvero escluso dalla Bacheca PPA.

L'utente per modificare o cancellare una manifestazione di interesse dallo stesso presentata sulla Bacheca PPA, deve accedere, tramite la Home page della piattaforma, alla sezione ANNUNCI della Bacheca PPA, e, in corrispondenza dell'annuncio di interesse, selezionare "dettagli".

A seguito di tale operazione, la piattaforma mostra una web-form attraverso la quale l'utente può procedere alla modifica ovvero alla cancellazione della manifestazione di interesse. Nel caso di modifica della manifestazione di interesse, l'Utente, effettuate le modifiche, dovrà selezionare MODIFICA; nel caso di cancellazione dovrà selezionare direttamente RITIRA.

Nel caso in cui un operatore venga sospeso o escluso dalla Bacheca PPA le manifestazioni di interesse da questi presentate sulla Bacheca per annunci pubblicati da altri operatori che non siano state oggetto di conferma da parte dei relativi proponenti vengono automaticamente cancellate.

A seguito di modifica o di cancellazione di una manifestazione di interesse, il sistema informatico della Bacheca PPA dà relativa evidenza di tale circostanza all'operatore proponente l'annuncio, inviando a quest'ultimo un messaggio e-mail agli indirizzi associati ai propri utenti.

#### <span id="page-10-1"></span>**3.9. Conferma o rifiuto di una manifestazione di interesse**

Qualora un operatore proponente un annuncio riceva una manifestazione d'interesse, lo stesso entro il termine di scadenza dell'annuncio può confermare ovvero rifiutare la manifestazione d'interesse ricevuta.

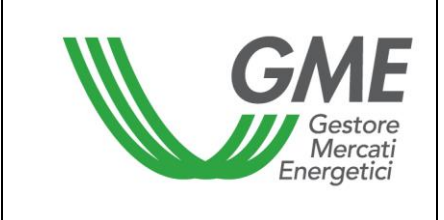

Nel caso in cui l'operatore proponente accetti di entrare in contatto con il soggetto che ha manifestato interesse e confermi, quindi, tale manifestazione di interesse, il sistema informatico della Bacheca PPA informa dell'avvenuta conferma l'operatore che ha manifestato interesse, inviando a quest'ultimo un messaggio e-mail agli indirizzi associati ai propri utenti. Il sistema informatico renderà noti all'operatore che ha manifestato interesse i dati identificativi dell'operatore proponente l'annuncio, nonché quelli del relativo utente.

Nel caso in cui l'operatore proponente non accetti di entrare in contatto con il soggetto che ha manifestato interesse e rifiuti, quindi, tale manifestazione di interesse, il sistema informatico della Bacheca PPA informa dell'avvenuto rifiuto l'operatore che ha manifestato interesse, inviando a quest'ultimo un messaggio e-mail agli indirizzi associati ai propri utenti. Il sistema informatico renderà noto l'avvenuto rifiuto, mantenendo l'anonimato dell'operatore proponente che ha opposto rifiuto.

#### <span id="page-11-0"></span>**3.10. Scadenza annunci**

Qualora, entro il termine di scadenza dell'annuncio, una manifestazione di interesse non sia stata né confermata né rifiutata dall'operatore proponente l'annuncio, il sistema informatico informa dell'avvenuta scadenza, sia l'operatore che ha manifestato interesse, sia l'operatore proponente l'annuncio, inviando un messaggio e-mail agli indirizzi associati ai relativi utenti.

#### <span id="page-11-1"></span>**4. CONTRATTI**

#### <span id="page-11-2"></span>**4.1. Registrazioni dei contratti**

L'operatore venditore deve obbligatoriamente procedere alla registrazione dei contratti conclusi non oltre:

- − la data di entrata in esercizio dell'impianto, nel caso di nuovi impianti;
- − la data di inizio della delivery per gli impianti in esercizio.

L'obbligo di registrazione è riferito a tutti i contratti conclusi di lungo termine di energia da fonti rinnovabili, che prevedono il regolamento mediante la consegna fisica dell'energia, e non solo a quelli che conseguono dall'incontro tra le controparti sulla sezione Annunci della Bacheca PPA.

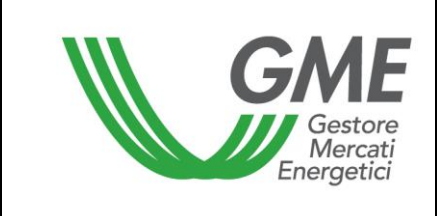

Per effettuare la registrazione dei contratti, l'utente dell'operatore venditore deve accedere, tramite la Home page della piattaforma, alla sezione CONTRATTI della Bacheca PPA e selezionare il tasto "+" presente sulla schermata "Contratti".

A seguito di tale operazione, la piattaforma mostra una web-form nella quale l'utente dell'operatore venditore dove riportare tutte le informazioni minime obbligatorie previste dal Regolamento e contrassegnate sulla piattaforma da un asterisco.

La durata del contratto da inserire obbligatoriamente tra le informazioni minime non potrà essere inferiore a 5 anni. A tal fine, l'utente dovrà indicare la data di inizio e la data di fine del contratto e il sistema informatico della piattaforma evidenzierà, in automatico, la correttezza del requisito di durata minima del contratto concluso ed oggetto di registrazione.

La potenza complessiva dell'impianto ovvero degli impianti<sup>2</sup> associata al contratto (espressa in MW) - da inserire obbligatoriamente tra le informazioni minime - non potrà essere inferiore a 1 MW.

Oltre alle informazioni minime previste dal Regolamento, l'utente può facoltativamente inserire, nell'ambito della medesima web-form, le seguenti informazioni aggiuntive:

- − **Dimensione nominale dell'impianto o degli impianti** (nel caso di aggregazioni) con possibilità di specificare ulteriori informazioni
- − **Stato autorizzativo** dell'impianto/ impianti (nel caso di aggregazioni). Qualora l'utente tra le informazioni minime obbligatorie abbia indicato che l'impianto non è ancora in esercizio, fornendo la data prevista di entrata in esercizio, lo stesso può facoltativamente indicare lo stato autorizzativo nel quale si trova l'impianto, ovvero:
	- o Parere VIA
	- o Autorizzazione Unica
- − **Altre informazioni relative all'impianto:** l'utente può facoltativamente inserire ulteriori informazioni volte a specificare le caratteristiche dell'impianto.

<sup>&</sup>lt;sup>2</sup> In tal caso, la potenza complessiva deve essere uguale alla somma delle potenze degli impianti associati ad un contratto, ovvero minore qualora solo una quota parte della potenza dell'impianto o degli impianti sia associata al contratto.

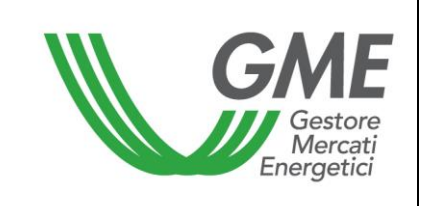

− **Altre informazioni relative al contratto**: l'utente può facoltativamente inserire ulteriori informazioni volte a specificare le caratteristiche del contratto.

#### <span id="page-13-0"></span>**4.2. Verifiche di validità delle registrazioni dei contratti**

Il sistema informatico della Bacheca PPA esegue il controllo di validità formale delle registrazioni dei contratti durante la fase stessa di compilazione della relativa web-form di registrazione da parte dell'operatore venditore, verificando unicamente che vengano inserite tutte le informazioni minime obbligatorie previste per registrazione di un contratto, secondo quanto stabilito nel Regolamento. Qualora tali controlli siano positivamente verificati, il sistema conferma la registrazione del contratto sulla Bacheca PPA.

#### <span id="page-13-1"></span>**4.3. Modifica e cancellazione delle registrazioni di contratti**

L'utente dell'operatore venditore per modificare o cancellare una registrazione effettuata sulla Bacheca PPA, deve accedere, tramite la Home page della piattaforma, alla sezione CONTRATTI della Bacheca PPA, e, in corrispondenza del contratto di interesse, selezionare "modifica".

A seguito di tale operazione, la piattaforma mostra una web-form attraverso la quale l'utente può procedere alla modifica ovvero alla cancellazione della registrazione. Nel caso di modifica della registrazione, l'Utente, effettuate le modifiche, dovrà selezionare MODIFICA; nel caso di cancellazione dovrà selezionare direttamente RITIRA.

#### <span id="page-13-2"></span>**5. CONDIZIONI DI EMERGENZA**

Al ricorrere delle condizioni di emergenza indicate nell'Articolo 13 del Regolamento il GME ne dà informativa, mediante pubblicazione di apposito avviso sulla piattaforma, ovvero, qualora anche tale pubblicazione non sia possibile, sul sito internet del GME o, eventualmente, tramite posta elettronica inviando una mail all'indirizzo associato agli utenti dell'operatore e/o al referente per le comunicazioni.